# **Brain Injury Fund Application Instructions**

Hover your mouse cursor over each text box, checkbox, or radio button to read instructions and examples on the information required to complete the application. The pop-up will also let you know if the field is required or whether you can enter N/A if not applicable to the applicant.

#### **APPLICANT CONTACT INFORMATION**

- Begin by entering the **applicant's full legal name**.
- Enter the **applicant's telephone number** including area code and dashes. E.g. **302-123-1234**
- Enter the **applicant's street address** including development name where applicable.
- Enter **applicant's mailing address** if different than applicant's street address. **E.g. P. O. Box numbers, Apartment Complex name and apartment number.**
- Enter **applicant's email address**.
- Enter the **city where the applicant resides**. Enter the **state where the applicant resides**.
- Enter the **Zip-code plus 4**. If plus 4 is not known, enter 4 zeros to be able to continue on to the next section of the document. **E.g. 19901-0000**

#### **AUTHORIZED REPRESENTATIVE**

- Enter **applicant's name** AND **representative's name** if applicant wants someone to represent them solely for the purpose of this application and case review.
- Re-enter **representative's name** and **applicant's name** for representative to confirm that they agree to represent the applicant.
- Enter **representative's email address** for SCPD to contact during processing of application.

### **DEMOGRAPHIC & FINANCIAL INFORMATION**

- Enter **applicant's date of birth** in month, month/day, day/year, year, year, year format.
- Select **applicant's gender**.
- Select **applicant's race/ethnicity**.
- Enter **applicant's income sources** and amount including wages, unemployment, SSI, Disability, Pension, etc.
- Enter **applicant's total liquid resources** including cash on hand, checking, savings, Certificate of Deposits, stocks and bonds owned.

#### **HEALTH INSURANCE INFORMATION**

 List **all** health insurance information covering the applicant including Medicare, Medicaid, Employer health insurance, Tricare, Tricare For Life including name of policy holder, Insurance name, who is covered e.g. applicant, spouse, children, and the insurance policy number. If you list Medicaid or Delaware Health Children's Program insurance please answer "Yes" to question "b." on the next page.

#### **SOURCE OF REFERRAL**

• Please provide the name of the person, committee, organization, or website that told you about the Brain Injury Fund Assistance Program.

#### **ELIGIBILITY**

- Please select either yes or no to signify if the applicant is a Delaware Resident.
- Please enter the **date of the applicant's brain injury** (or diagnosis of brain injury) occurred in month, month/day, day/year, year, year, year format.
- Please list the **type of documents** that you are attaching for submission with your application. E.g. Brain Injury Diagnosis medical records, rehab records, and other treatment/diagnosis documentation.

#### **DESIRED SERVICES**

 Please **select** all **services** that the **applicant is requesting** assistance in obtaining. Please specify services if selecting "Other Services". Enter estimated cost if known. E.g. Vendor or State Agency Quote or estimate of cost of services. (If available, please attach a copy.)

## **AVAILABILITY OF SERVICES THROUGH DELAWARE DEPARTMENT OF HEALTH & SOCIAL SERVICES (DHSS)**

- **Select yes or no** to let us know if the applicant is currently on a waiting list for a DHSS program that would include a service that the applicant is requesting.
- **Select yes or no** to let us know if the applicant is currently enrolled in a DHSS program but are requesting services or assistance with something not offered through that program.
- **Select yes or no** to let us know if the applicant (or the applicant's representative) was ever told that he/she did not meet technical eligibility standards for a DHSS program that covers a service requested. If responding yes, please enter the reason provided for the ineligibility.
- **Select yes or no** to let us know if the applicant (or someone on their behalf) submitted an application for a DHSS program. If responding yes, please select yes or no to respond to whether or not you are still waiting to hear back from DHSS.
- **Select either yes or no** to let us know if the applicant has a DHSS case manager. If responding yes, please list the case manager's name. If yes, please also provide the case manager's phone and email address.
- **Select yes or no** to let us know if the applicant (or someone on the applicant's behalf) looked for other programs, community resources, churches, or charity services, assistance, and/or funding. If responding yes, please list the program, resource, church, or charity and the response to the request.

#### **ACKNOWLEDGEMENT & SIGNATURE**

- The applicant and representative (if any) should read (or have read to them) the **Acknowledgement Statement and Authorization** and select the checkbox to signify that the applicant and representative read and agree to the statement.
- The applicant and representative (if any) should read (or have read to them) the **Electronic Signature Agreement** and **Authorization** and select the checkbox to signify that the applicant and representative read and agree to the statement.
- The applicant and representative (if any) should enter their electronic signature and date of signature on the designated lines if submitting the application electronically.
- If the application is being submitted through U. S. Mail or in person both the applicant and the representative may manually sign the document in the spaces provided.

#### **Final Action Buttons**

- Please select the "**Attach Documents**" button once for each document that you are attaching to submit with the Brain Injury Fund Application. You can verify that all of your documents attached by selecting "View" from the menu bar, then selecting "Show/Hide" from the dropdown list and following the arrow over to select "Navigation Panes" and following the arrow over once more to select "Attachments".
- Once you are satisfied that all of your source documentation attached, please select the "**Print**" button to print a copy of the completed application for your records.
- The final step in completing a Brain Injury Fund Application is selecting the black and white "**SUBMIT Application**" button located on the bottom right of the application's last page. You can add your email address in the "Cc" line if you would like an electronic copy for your records. If you prefer you may also submit your application through U.S. Mail. Please see **SAMPLE APPLICATION** below.

# State Council for Persons with Disabilities (SCPD)<br>APPLICATION FOR BRAIN INJURY FUND ASSISTANCE

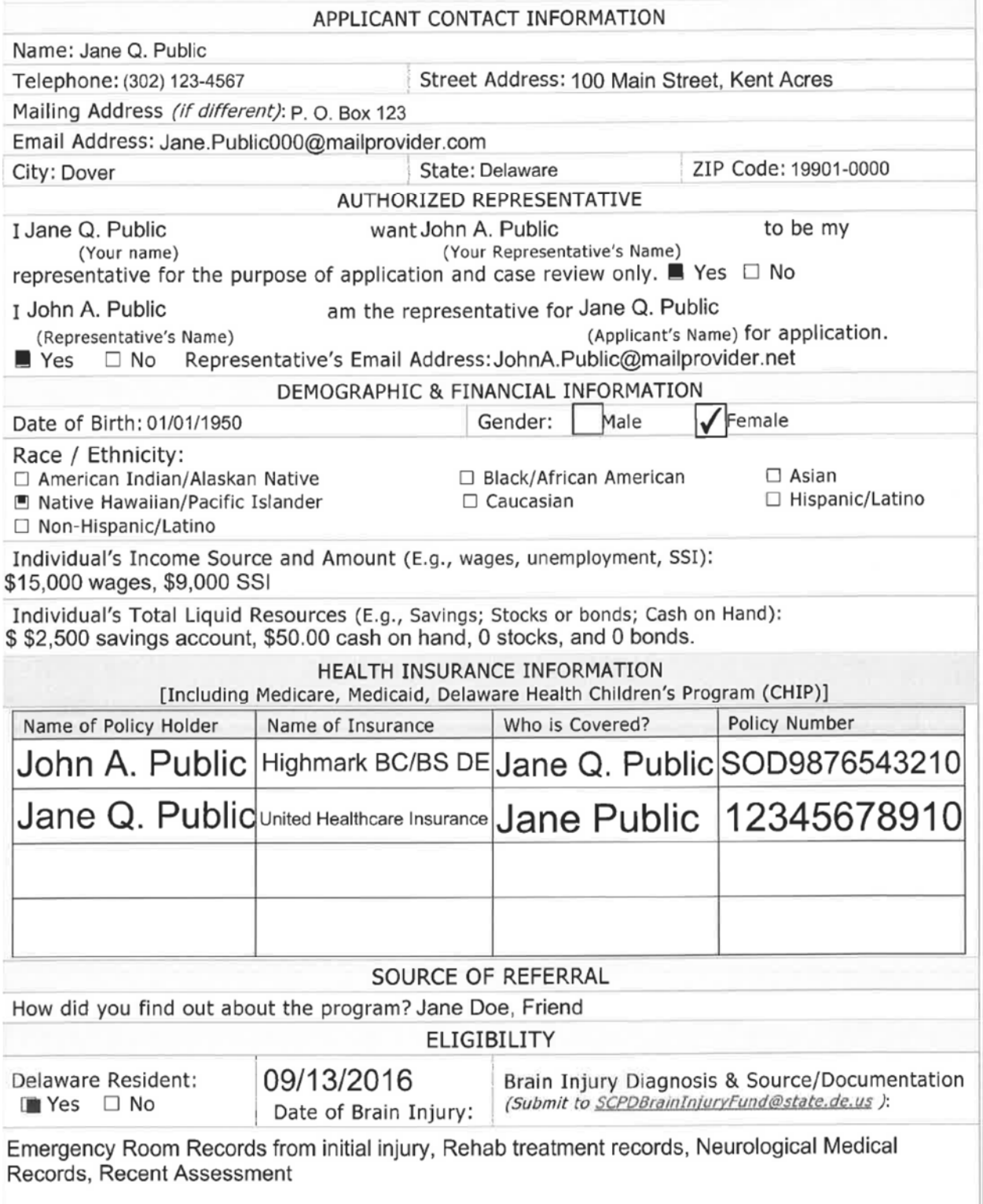

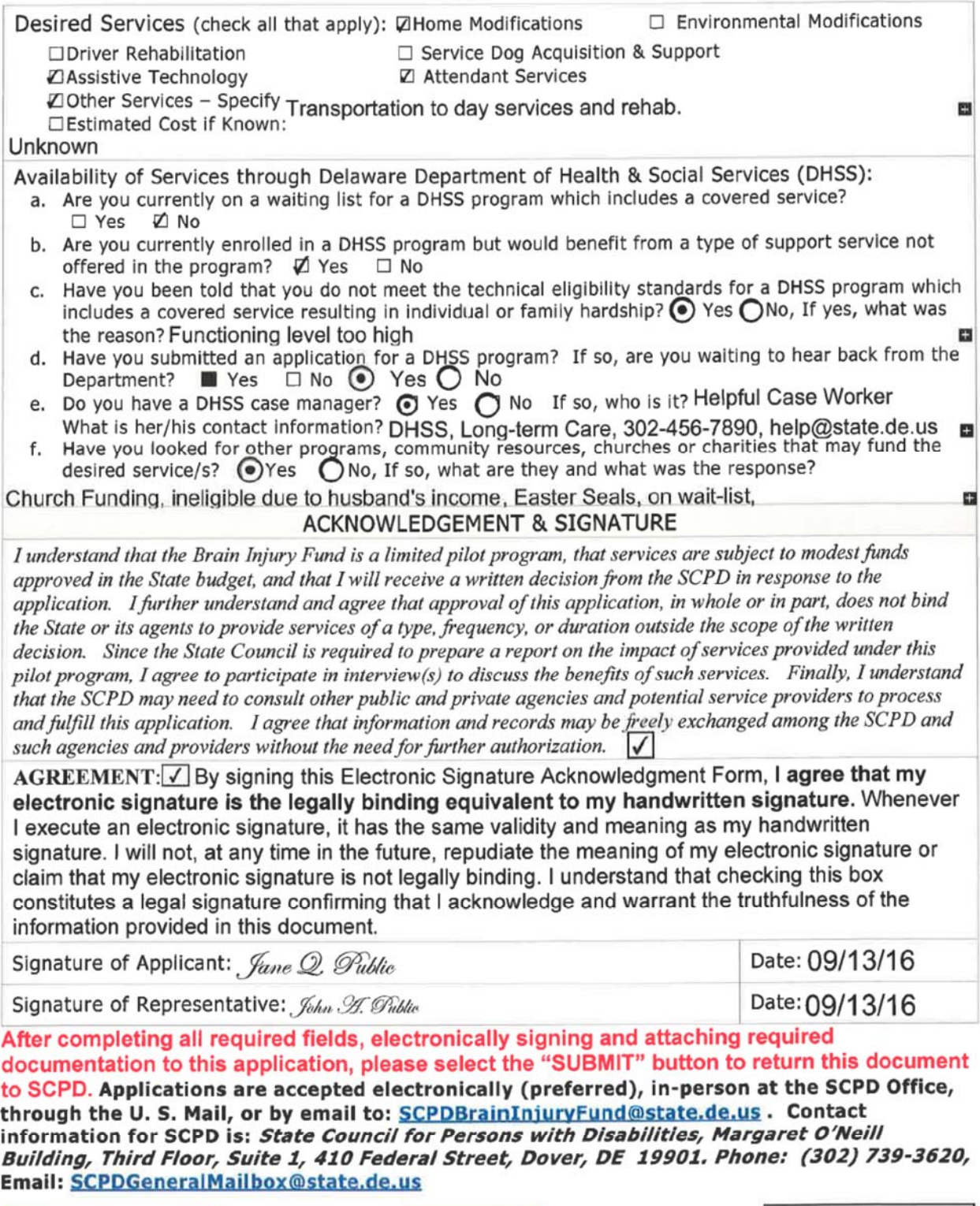

**Attach Documents** 

Print

**SUBMIT Application**